dained

# **Dokumentation**

## **[www.daiber.de](http://www.daiber.de/)**

# **Einsicht und Verwaltung der Aufträge mit Restmengen durch Kunden**

### **Inhalt**

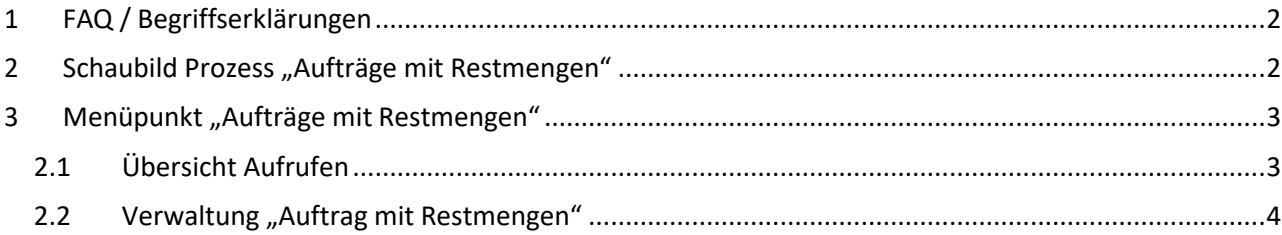

daitzea

### <span id="page-1-0"></span>**1 FAQ / Begriffserklärungen**

- **Wann sprechen wir von "Aufträgen mit Restmengen", die auf der [www.daiber.de](http://www.daiber.de/) verwaltet werdenkönnen?**
	- o Auftrag wurde über **[www.daiber.de](http://www.daiber.de/)** an Daiber übergeben (Onlineauftrag). Hierbei sind auch Aufträge, die über die XML-Schnittstelle eingehen, eingeschlossen.
	- o Bestellte Menge ist größer als die gelieferte Menge.
	- o Auftrag ist mindestens 7 Tage alt.
- Was bedeutet "Einsicht und Verwaltung" über die [www.daiber.de?](http://www.daiber.de/) Daiber übergibt die Entscheidung, was mit Ihren Restmengen eines bestehenden Auftrags geschehen soll an Sie:

Das bedeutet, Sie entscheiden, ob die einzelne Position oder alle Restmengen des Auftrags storniert oder geliefert werden sollen.

**Wichtig: Daiber-Mitarbeiter können diese Restmengen nicht mehr für Sie bearbeiten.**

#### <span id="page-1-1"></span>**2 Schaubild Prozess "Aufträge mit Restmengen"**

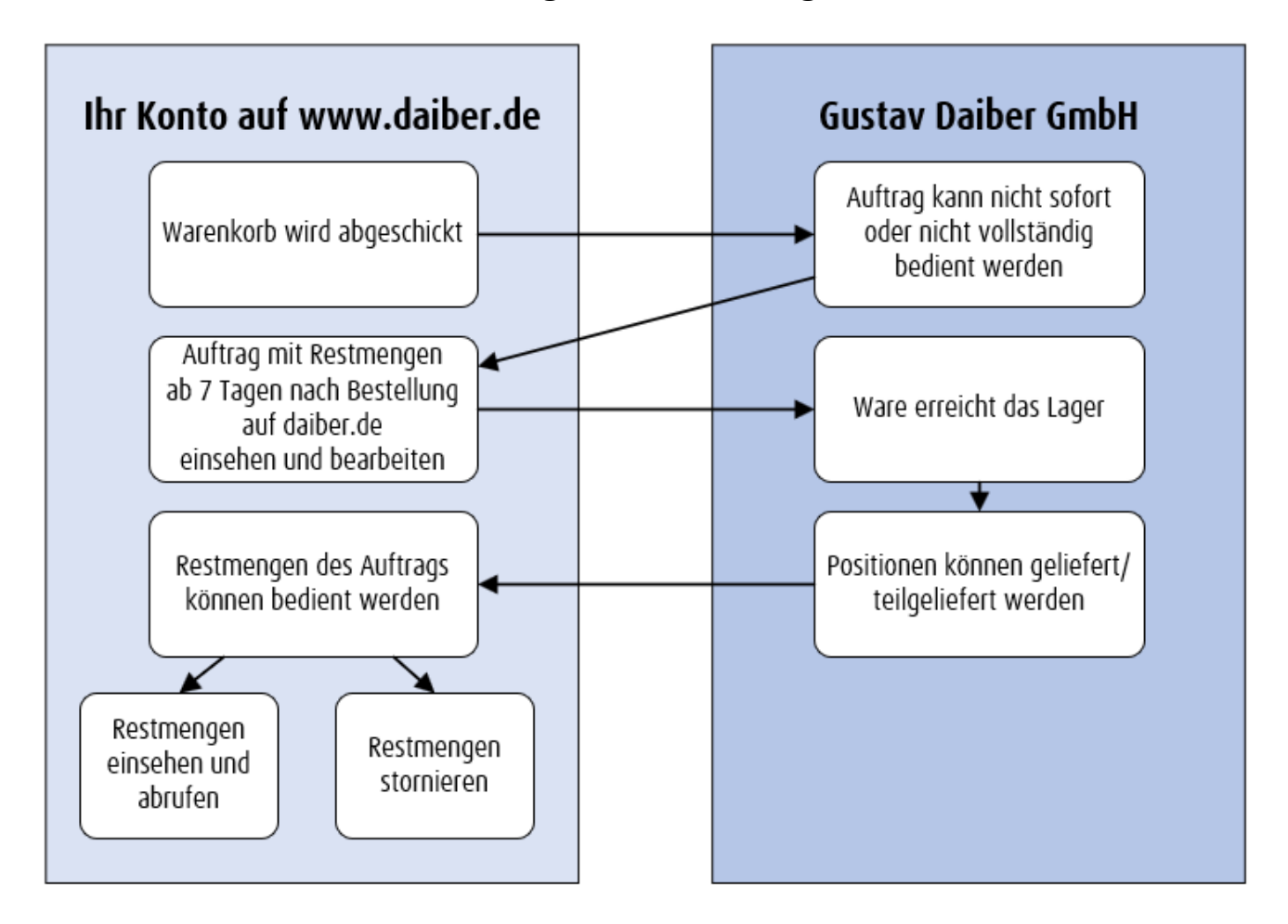

daitzer

**Daiber.de: Aufträge mit Restmengen - Kundensicht**

#### <span id="page-2-0"></span>**3 Menüpunkt "Aufträge mit Restmengen"**

#### <span id="page-2-1"></span>**2.1 Übersicht Aufrufen**

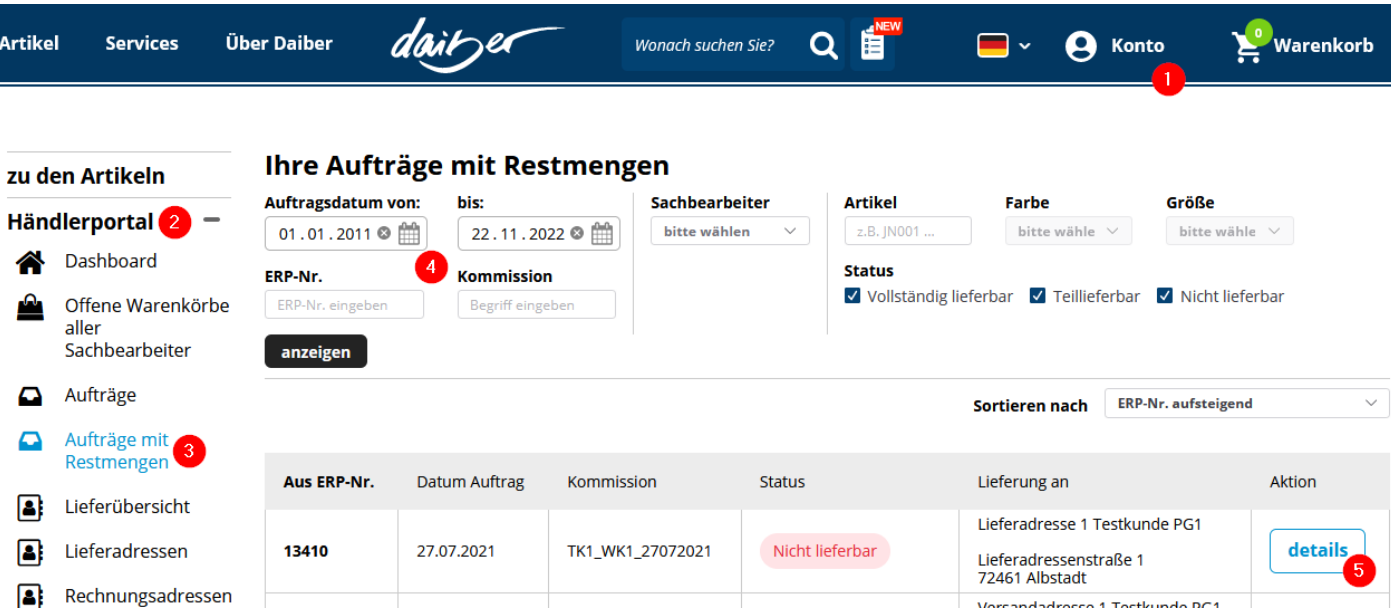

Der Menüpunkt "Aufträge mit Restmengen" kann über den Händler-Kontobereich aufgerufen werden. (1) [Konto]

- (2) [Händlerportal]
- (3) [Aufträge mit Restmengen]

Zu Beginn werden alle Aufträge mit Restmengen und folgenden Informationen aufgeführt:

- o ERP-Nr.
- o Datum Auftrag
- o Kommission
- o Status vollständig lieferbar (grün), teillieferbar (gelb), nicht lieferbar (rot)
- o Lieferung an (Adresse des ursprünglichen Auftrags)
- o Aktion
- (4) Diverse Filter erlauben Ihnen auszuwählen, welche Restmengen zur Verwaltung angezeigt werden sollen. Alle Filter können in Kombination zueinander genutzt werden (UND-Verknüpfung). Aufträge mit Restmengen werden nach Befüllen der Filter und Klick auf "anzeigen" aufgerufen:
	- o Auftragsdatum (des Ursprungsauftrags) von bis
	- o ERP-Nr. (des Ursprungsauftrags)
	- o Kommission: Ihre hinterlegte Kommission zum Warenkorb
	- o Sachbearbeiter (des Ursprungsauftrags)
	- o Artikelnummer / Farbe / Größe
	- o Status zur Verfügbarkeit der Restmengen (voll lieferbar, teillieferbar, nicht lieferbar)
- (5) [Details] öffnet die Detailansicht der Restmengen des jeweiligen Auftrags.

daitzer

**Daiber.de: Aufträge mit Restmengen - Kundensicht**

#### <span id="page-3-0"></span>**2.2 Verwaltung "Auftrag mit Restmengen"**

#### **Lieferung an** TK4\_WK4\_10082021  $\mathcal{P}$ ERP-Nr.: #13819 Zum Auftrag<br>Datum Auftrag: 10.08.2021<br>Expresslieferung: ja - 12:00 Pos. Artikel Farbe Größe Einzelpreis Lieferbar / Restmenge Summe Lieferbar / Summe Restmenge JN008 Girly V-Neck 1.  $2/4$ navy  $\leq$ 1.08 FUR 2.16 FUR / 4.32 FUR Stornieren **1.08 EUR**  $4/4$ 4,32 EUR / 4,32 EUR navy Ĺ Stornieren  $0/4$ navy M **1.08 EUR** 0.00 EUR / 4.32 EUR **Stornieren** 6 Stk. / 12 Stk. 648 EUR / 12 96 EUR Alle Restmengen des Auftrags stornieren Davon nicht lieferbare Menge Davon lieferbare Menge Ich habe die allgemeinen Geschäfts-<br>bedingungen gelesen und akzeptier enge Π **12,96 EUR 6,48 EUR 6.48 EUR**  $4.5$ tk.  $2.5$ tk. **A** SHE 12 SHz **Jetzt lieferbare Menge abrufen** Exkl. Frachtkosten

Ihr Auftrag mit Restmengen

Folgende Bearbeitungsmöglichkeiten stehen Ihnen zur Verfügung:

(1) Hier wird – sofern von Ihnen eingetragen - Ihre **Kommission** des Ursprungsauftrags angezeigt. Angaben zur Expresslieferung werden aus dem Ursprungsauftrag übernommen. Über den Link "Zum Auftrag" kann der ursprüngliche Auftrag aufgerufen werden.

#### **Wichtig: Handelt es sich um eine Expresslieferung und diese ist nicht erwünscht, so sind alle ausstehenden Mengen zu stornieren (4) und der Auftrag neu einzugeben.**

(2) **Lieferadresse** wird aus dem Ursprungsauftrag übernommen.

(3) **Die Positionen** Ihrer Restmengen werden einzeln mit folgenden Informationen aufgeführt und können storniert werden:

- o Artikel, Farbe, Größe, Einzelpreis
- o Lieferbar/Restmenge gibt einen Überblick, ob die einzelne SKU voll lieferbar (grün), teillieferbar (gelb) oder nicht lieferbar (rot) ist
- o Summe Lieferbar/Summe Restmenge gibt den Wert der lieferbaren Mengen und den Gesamtwert der Restmenge zur jeweiligen SKU an
- (4) Über [Alle Restmengen des Auftrags stornieren] werden **alle Restmengen storniert.**

#### **Daiber.de: Aufträge mit Restmengen - Kundensicht**

daitze

(5) Unten wird die Zusammenfassung aufgeführt.

- o Gesamte Restmenge in Wert und Anzahl der Artikel
- o Davon nicht lieferbare Menge in Wert und Anzahl
- o Davon lieferbare Menge in Wert und Anzahl, die sich aus der Menge der voll Lieferbaren (grün) und der Teillieferbaren (gelb) zusammensetzt

Bitte beachten Sie die Frachtkosten. Die Übersicht kann über den nebenstehenden Link "Frachtkosten" aufgerufen werden.

Wenn Sie den Haken bei "Ich habe die Allgemeinen Geschäftsbedingungen gelesen und akzeptiert" gesetzt haben, können die lieferbaren Mengen abgerufen werden.